## **IQDAFS D1 Frame Synchroniser**

#### **Module Description**

The IQDAFS is an advanced SDI frame synchroniser with tracking embedded audio delay.

The IQDAFS is a full frame synchronizer for SDI video, capable of preserving the integrity of up to 4 embedded stereo audio channels, as well as other ancillary data. The audio processing is implemented such that delay changes are made without audible disturbance to the output audio stream. The synchronizer operation is robust to digital routers' switching according to SMPTE RP168.

The synchronizer will operate in 2 modes; first is the full synchronizer, where the output video is locked to an analog black reference input. In this mode the delay through the unit will change according to the scan positions of the input video relative to the reference input. To avoid introducing any lip-sync error the delay of the embedded audio will track precisely the delay of the video. In the event of the synchronizer dropping or repeating a frame the audio delay will be adjusted accordingly without any significant audible degradation. In the second operational mode the unit behaves as a constant, programmable delay of up to 1 frame +2 µs.

The unit has the ability to simultaneously process up to 4 audio channel-pairs for delay tracking, mute, polarity and channel shuffling. The operator can

**SERIAL** 

OUTPUT

choose 4 pairs from the 8 possible embedded in the D1 stream. Selected pairs are passed to an 8x8 crosspoint switch, providing flexible subframe routing. The unit will pass all other ancillary data in the HANC region without alteration (ie audio pairs not selected for processing), however data discontinuity will occur when the synchroniser drops or repeats a frame. Ancillary packet parity and checksums are regenerated.

NOTE: Ancillary data structure and sample distributions are not altered. Only the data content within the selected audio pairs is modified. This unit can not be used to create new embedded audio pairs.

The IQDAFS unit has a suite of 'digital Proc Amp' controls. This offers control of luma and chroma gain and black level, horizontal picture position adjustment, horizontal and vertical YC delay adjustment, user adjustable clippers for both Luma and Chroma, luminance horizontal enhancement and complete control over the VANC active picture lines. Finally, a color legalizer will ensure that the output remains within the acceptable range of RGB gamut. This legalizer operates on both luminance and chrominance to provide the nearest legal color to an illegal input

#### REAR PANEL VIEW

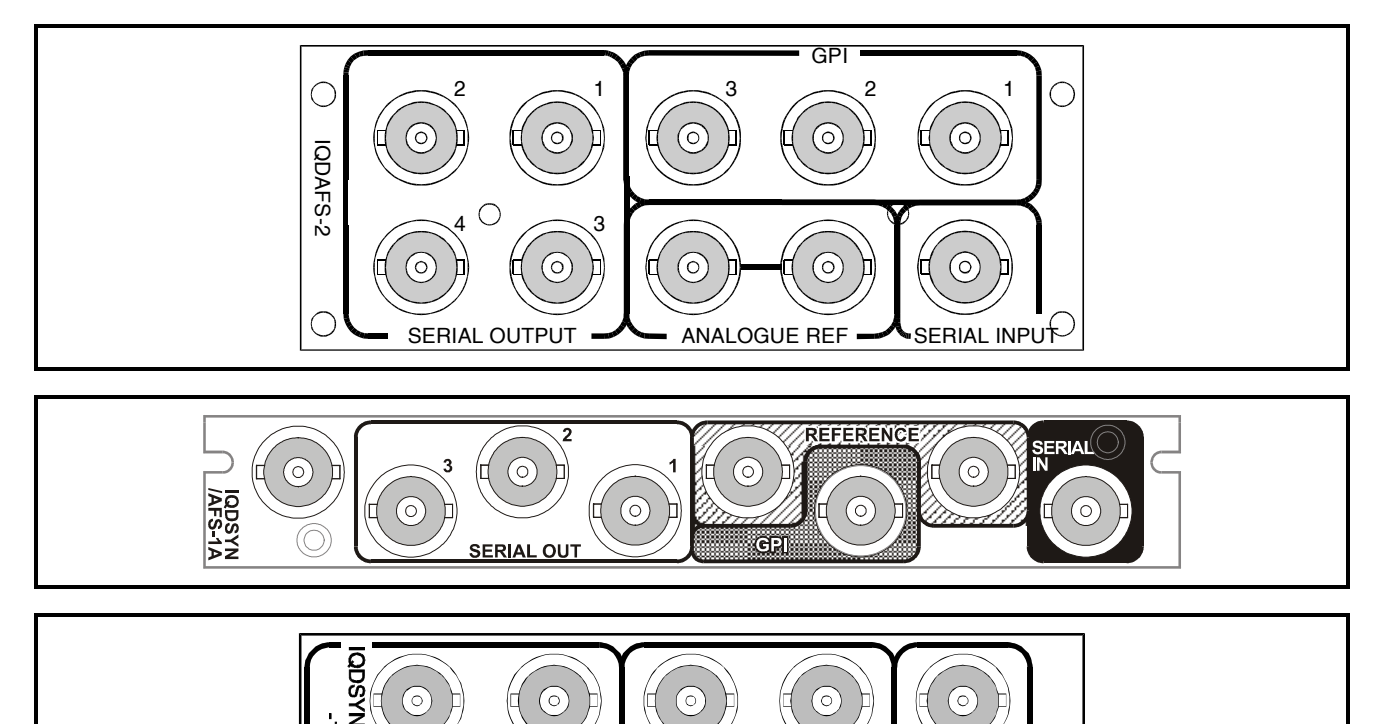

**REFERENCE** 

SERIAL IN

Versions of the module cards available are:

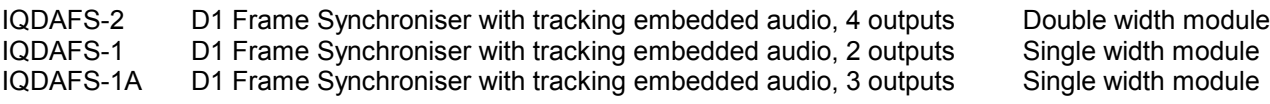

*Note that this product is no longer available.*

*Note that there are two styles of rear panels available. They are not interchangeable between the two styles of enclosures. However, the cards may be fitted into any style of enclosure.*

#### **'A' Style Enclosure**

Rear panels *with* the suffix A may only be fitted into the 'A' style enclosure shown below.

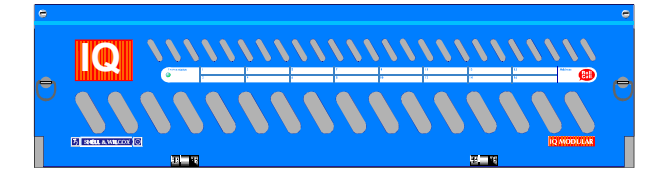

(Enclosure order codes IQH3A-E-O, IQH3A-E-P, IQH3A-N-O, IQH3A-N-P)

#### **'O' Style Enclosures**

Rear panels *without* the suffix A may only be fitted into the 'O' style enclosures shown below.

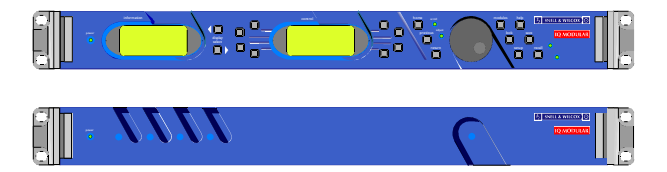

(Enclosure order codes IQH1S-RC-O, IQH1S-RC-AP, IQH1U-RC-O, IQH1U-RC-AP, Kudos Plus Products)

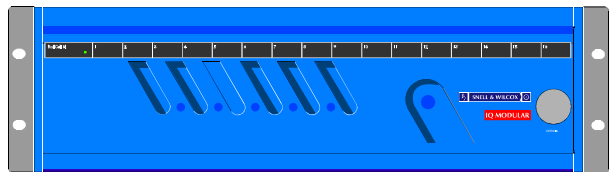

(Enclosure order codes IQH3N-O, IQH3N-P)

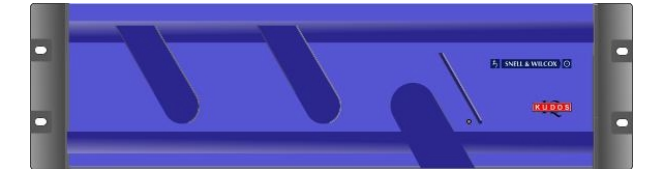

(Enclosure order codes IQH3U-RC-O, IQH3U-RC-P)

## BLOCK DIAGRAM

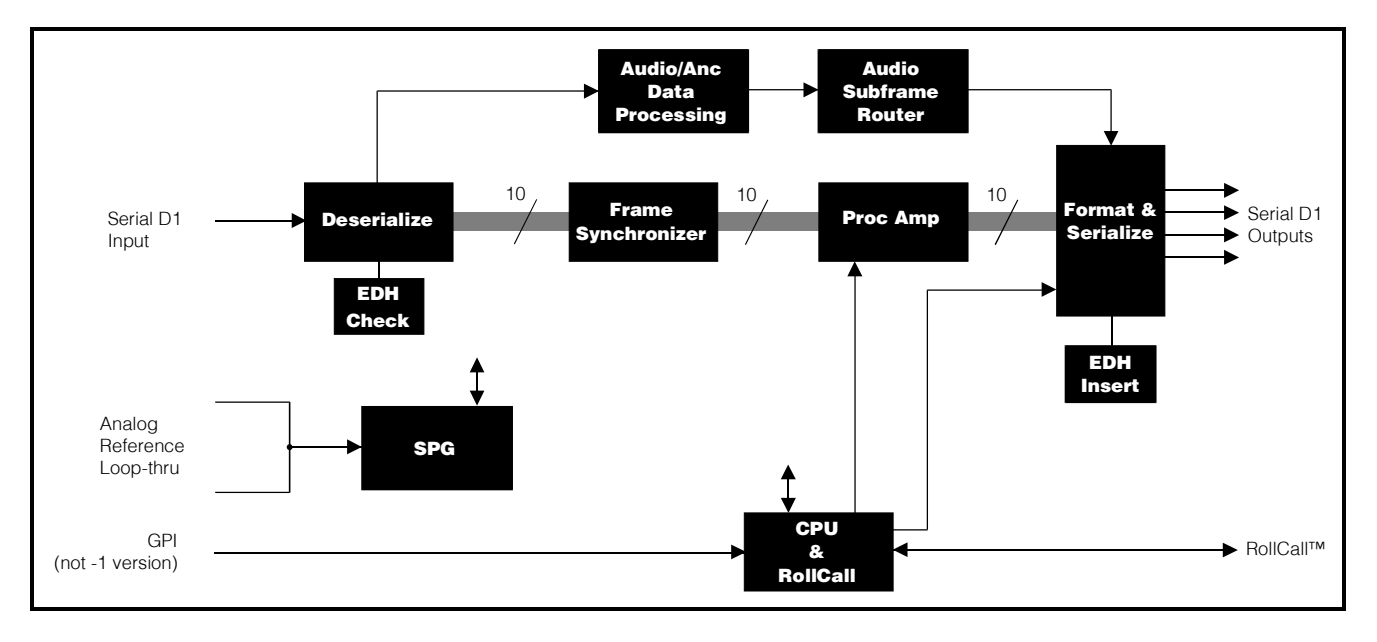

# **Features**

- Serial 4:2:2 frame synchronizer with 10-bit data path
- Embedded audio processing, up to 4 stereo pairs (SMPTE 272M-A)
- Shuffling/routing of up to 8 channels (4 pairs) of embedded audio
- Audio delay adjustment to match video delay
- Genlock to black/composite reference or Fixed delay mode (lock to input)
- Horizontal picture position adjustment
- Vertical and horizontal Y/C timing correction
- Y black adjustment
- Y and C gain controls
- Horizontal Y enhancement
- Gamut limiter
- Y and C clippers for minimum and maximum values
- Router switching tolerant (SMPTE RP168)
- Transparent ancillary data processing
- EDH checking and insertion to (SMPTE RP165)
- Pattern generation
- Un-interrupted valid video output
- Controlled and crash freeze
- Automatic 625 and 525 operation
- RollCall remote control plus 3 configurable GPI BNCs

# **Technical Profile**

## FEATURES

#### **Signal Inputs**

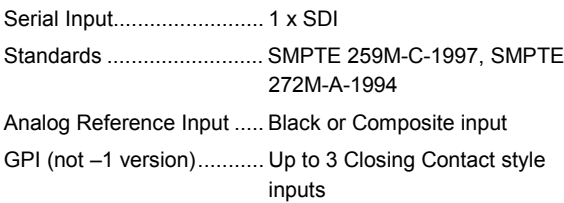

#### **Signal Outputs**

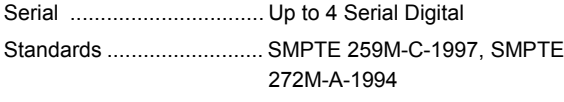

#### **Card Edge Controls (also available via RollCall)**

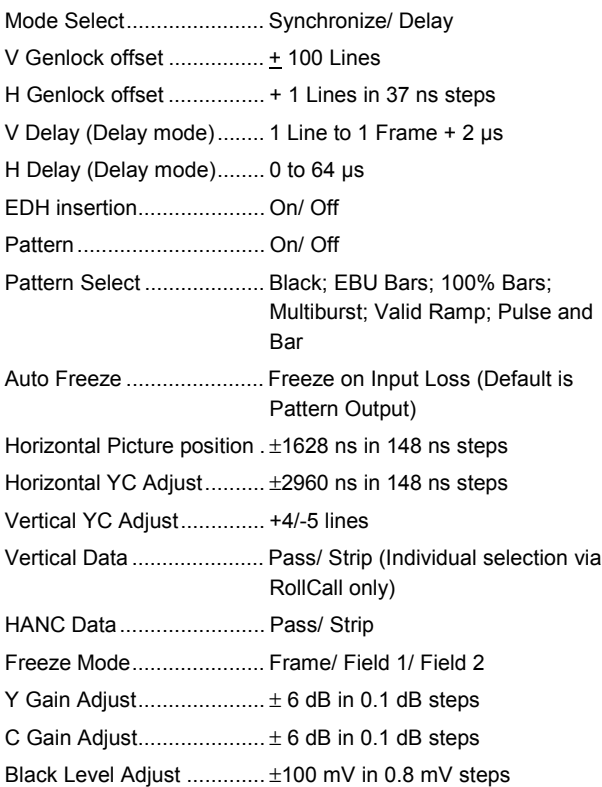

## **SPECIFICATIONS**

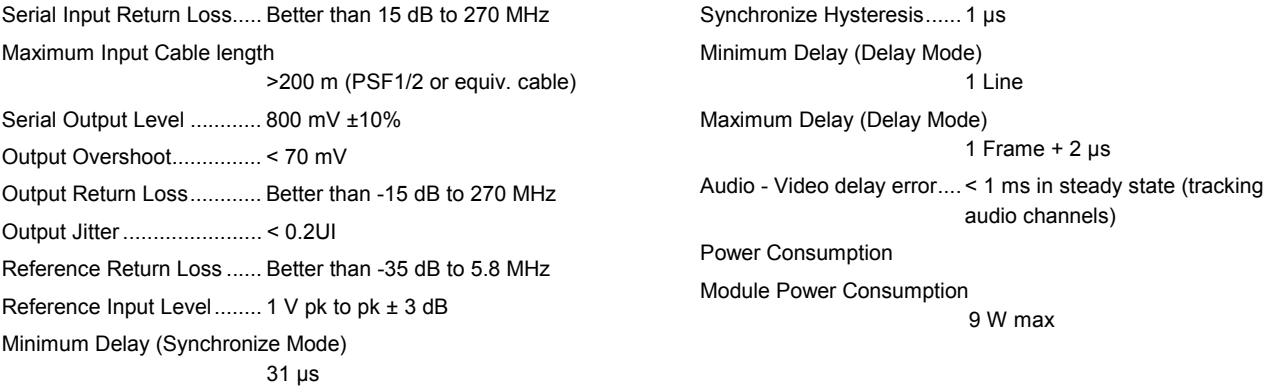

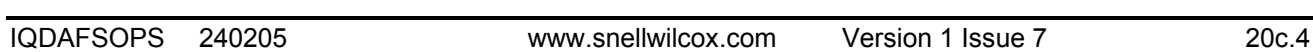

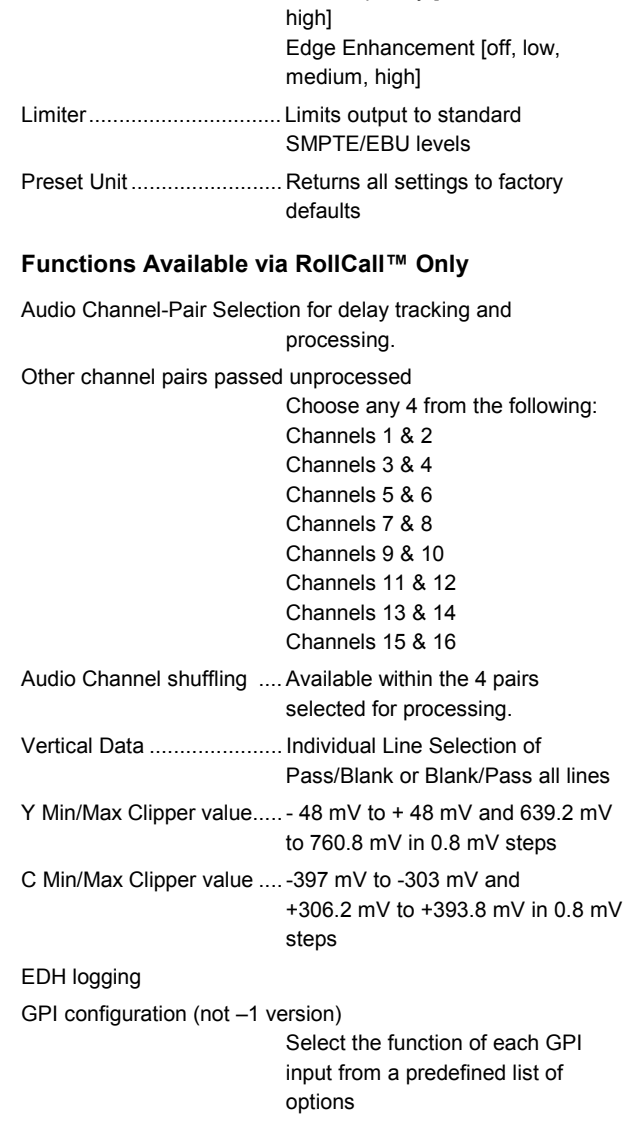

Horizontal Enhancement.... High Frequency [off, low, medium, high]

Mid Frequency [off, low, medium,

RollTrack™

#### SERIAL INPUT

The serial digital input to the unit is made via this BNC connector which terminates in 75 Ohms.

#### ANALOGUE REFERENCE INPUT

The external sync input to the unit is made via the passive loop-through BNC connectors for 75 Ohms.

The external sync signal must be the same line standard as the D1 input.

*Note that if the loop-through facility is not used the unused socket must be fitted with a 75 Ohm terminator.*

## SERIAL OUTPUTS

These are the isolated Serial Digital outputs of the unit via BNC connectors for 75 Ohms.

GPI (not on –1 version)

These connectors are used for accepting GPI information (from mechanical switch contacts, relay contacts etc.) The resulting action that the unit takes may be programmed via RollCall.

The GPI inputs have two user selectable modes of operation:

- 1. Latched: when the contact is closed the function is activated; when the contact is open, the function is de-activated.
- 2. Edge-triggered: with each open-to-closed trigger the GPI function is toggled between activated and de-activated.

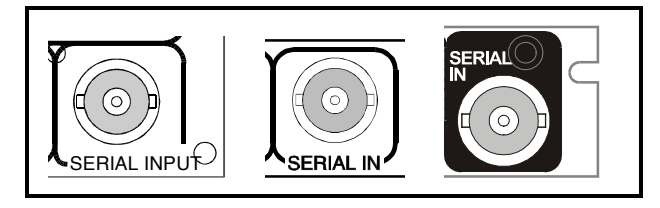

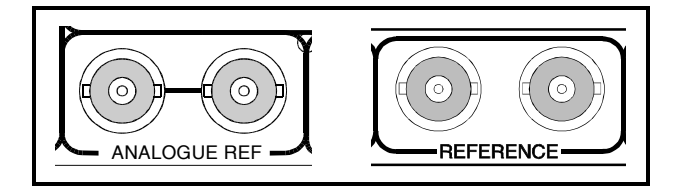

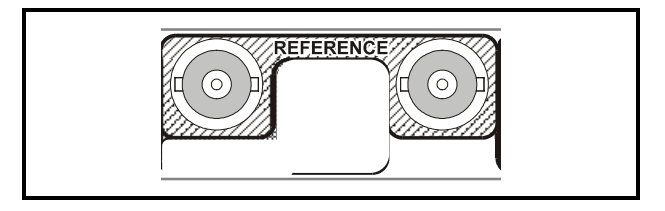

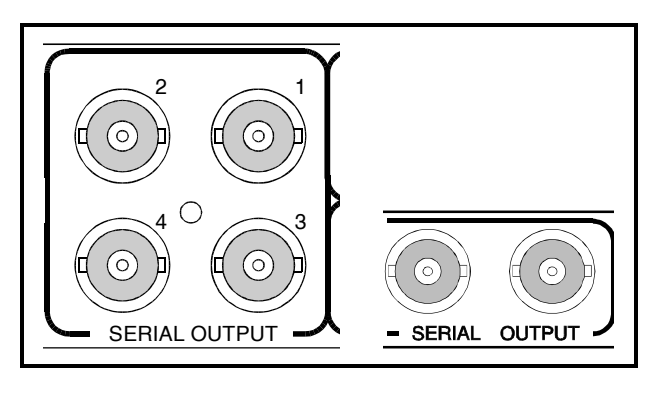

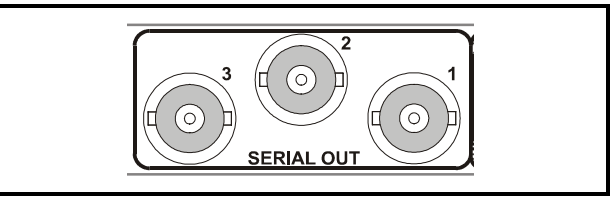

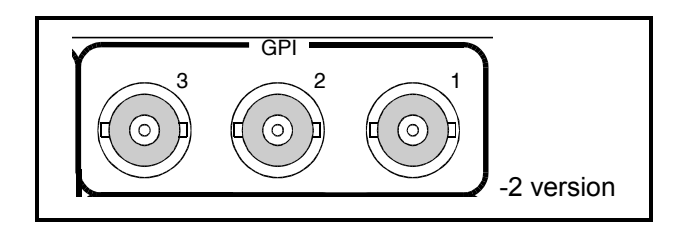

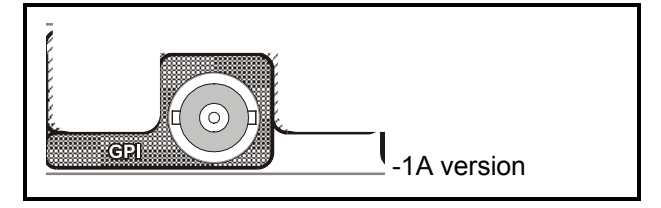

## CARD EDGE CONTROLS

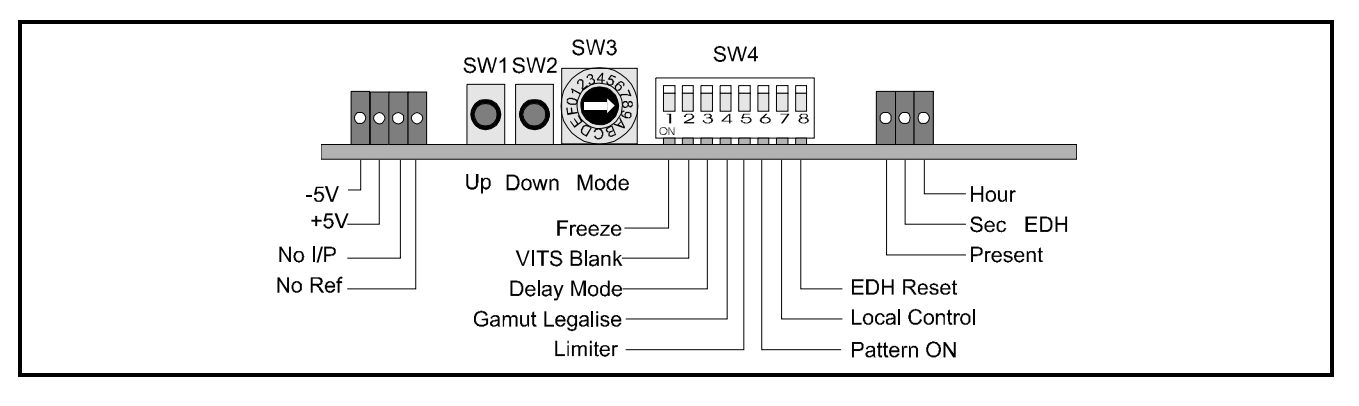

*The unit will respond to both local and remote control, one system overriding the settings of the other. For cards using the RollCall™ remote control system, activating these switches will override the remote control settings. The RollCall™ control panel will then follow these settings.*

#### LED INDICATORS

#### **+5V and -5V**

When illuminated these LED's indicate that the +5 V and -5 V supplies are present.

#### **No I/P**

The **No I/P** LED will be continuously illuminated when the unit is not receiving an input signal.

Note that in the **Genlock** mode this LED will flash when the input signal is of a different standard to that of the reference input. Under these conditions the output signal standard will be the same as the reference signal; the input signal will be ignored.

## **No Ref**

*.*

When the **No Ref** LED is illuminated this indicates that the unit is not receiving a reference input signal.

*Note that when both the No I/P and No Ref LED's are flashing, this will indicate that an internal error has occurred.*

## EDH Reporting

The **Present** LED will be illuminated if EDH data is present on the incoming signal.

The **Hour** LED indicates that an error has occurred in the last hour and the **Sec** LED indicates that an error has occurred in the last second.

Note that SW4/8 resets these indicators.

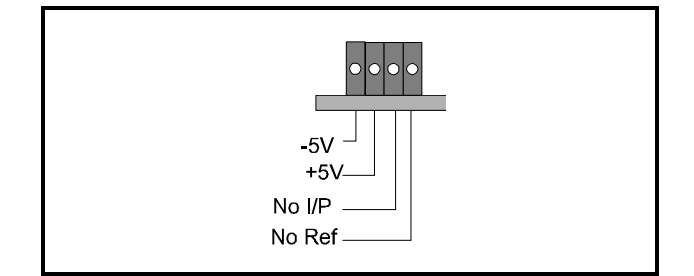

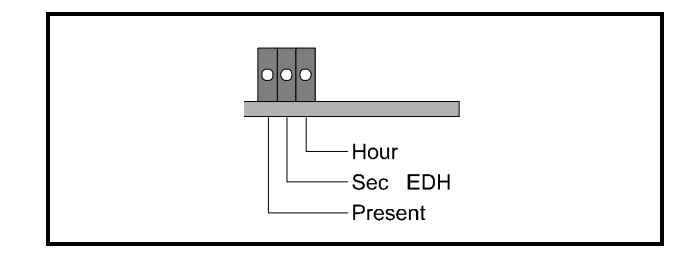

*Adjustment of the settings of the IQDAFS is available either via card edge controls and/or via a more comprehensive remote control system using RollCall™*

#### **SWITCHES**

Two push buttons, a Hex switch and a 8 way DIL switch allow various functions and modes to be set.

The DIL switch SW4 selects a particular function and the Hex switch SW3 selects a mode or variable parameter.

The push buttons SW1, SW2 allow the value of the selected function/parameter to be adjusted.

The Mode select switch may select a mode or a parameter that may be adjusted.

*Note that to select the preset value both buttons should be pressed together.*

#### FUNCTION AND MODE SELECTIONS

*Note that in this documentation the generic term VITS refers specifically to Vertical Interval Data carried in the luminance channel (Chroma is blanked).*

DIL SWITCH FUNCTIONS SW4

By setting these switches various modes of operation may be selected. (Down is ON and Up is OFF)

Position 1 Setting this to ON provides a **freeze** frame picture.

Position 2 Setting to ON allows the **VITS** signal to pass through the unit; in the OFF position VITS signals

*Note that in the 525 standard VITS lines are from line 10 to 21 and 272 to 283 and in the 625 standard from line 7 to 22 and from 320 to 335 inclusive.*

Position 3

are blanked out.

Setting to ON enables the **delay mode**; OFF selects synchronise mode.

Position 4

This position allows the **Gamut legaliser** to be set ON or OFF. In the ON position the legaliser will prevent the unit from producing illegal (out of colour gamut) signals.

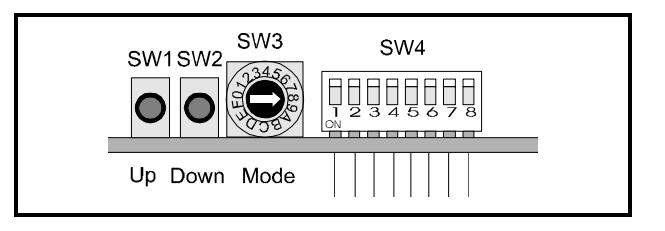

These switches allow the module to be operated when an active front panel is not available.

More detailed information about these functions will be found under *MENU DETAILS* starting on page 11.

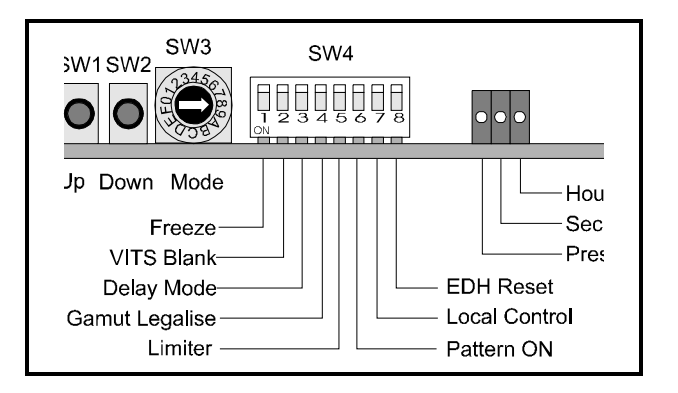

## Position 5

Setting this to ON enables the **limiter** and the output is limited to standard levels.

(0 V/700 mV for Y, 700 mV p-p for Pb and Pr)

#### Position 6

When set to ON (Down) this allows the unit to produce a **test pattern** (selected using SW3) signal as an output.

#### Position 7

When set to ON (Down) this allows the unit to operate under **local control**.

*Note that in Main-frames where RollCall™ is not available this switch should be set to the ON position. This ensures that when the unit is powered-up the factory default settings of parameters not available as card edge adjustments, are loaded. When set to the UP position the card will power-up with the last settings sent by the remote control panel.*

#### Position 8

Setting this to the ON position resets the **EDH** log indicators.

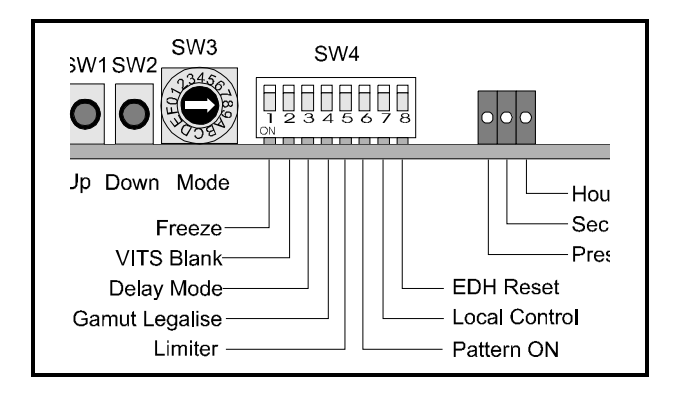

## SW3

This HEX switch selects a parameter that may be adjusted with the push-buttons SW1 and SW2.

*Note that SW1 increases a setting and SW2 decreases a setting. Continual pressure on the button will cause the setting to change continuously, the rate of change increasing with time. Pressing both together sets functions to their default values.*

#### Position 0

In the Synchronise mode (set by SW4-3) this position allows the **horizontal phasing** between the external sync input and the output sync to be adjusted using SW1 and SW2. The range covers the whole line period in 37 ns steps. Default is to 0 ns

In the Delay mode (set by SW4-3) this position allows the amount of input-to-output **horizontal delay** to be adjusted in steps of 37 ns using SW1 and SW2.

Default is to 0 ns

#### Position 1

In the Synchronise mode (set by SW4-3) this position allows the **vertical phasing** between the external sync input and the output sync to be adjusted in steps of 1 line using SW1 and SW2. Default is to 0 lines

In the Delay mode (set by SW4-3 ) this position allows the amount of **input-to-output delay** to be adjusted in steps of 1 line using SW1 and SW2.

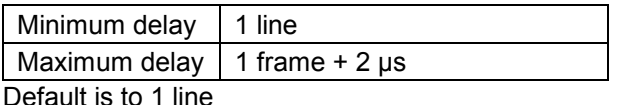

#### Position 2

The **horizontal position** of the picture (relative to syncs) may be adjusted by  $\pm 1628$  ns in 148 ns steps using SW1 and SW2. Default is to 0 ns

#### Position 3

The **horizontal chrominance delay** relative to luminance (i.e. Y to Cb/Cr timing) may be adjusted by ± 2960 ns in 148 ns steps using SW1 and SW2. Default is to 0 ns

#### Position 4

The **vertical chrominance delay** relative to luminance (i.e. Y to Cb/Cr timing) may be adjusted by +4 lines to –5 lines in 1 line steps using SW1 and SW2. Default is to 0 lines

**SW3** SW1SW2 Up Down Mode

## Position 5

This allows the **luminance gain** of the unit to be adjusted.

The overall range of adjustment is  $\pm 6$  dB in 0.1 dB steps.

Default setting is to the calibrated value of 0 dB.

#### Position 6

This allows the **chrominance gain** of the unit to be adiusted.

The overall range of adjustment is  $\pm 6$  dB in 0.1 dB steps.

Default setting is to the calibrated value of 0 dB.

#### Position 7

This allows the **black level** of the unit to be adjusted. The overall range of adjustment is ±100 mV in

0.8 mV steps.

Default setting is to the calibrated value of 0 mV.

#### Position 8

This allows a **test pattern** to be selected (in this order) from the following list:

**Black** Valid Ramp 100% Bars EBU Bars **Multiburst** Pulse and Bar Default is to black.

#### Position 9

This allows **high frequency enhancement** to be applied to the processed signal. The range of adjustment is off, low, medium and high. Default is to OFF.

Position A

This allows **medium frequency enhancement** to be applied to the processed signal. The range of adjustment is off, low, medium and high. Default is to OFF.

#### Position B

This allows **edge enhancement** to be applied to the processed signal. The range of adjustment is off, low, medium and high. Default is to OFF.

#### Position C

When the unit enters the **freeze mode** this position allows either a frame, field 1 or field 2 to be used as the frozen picture. Default is to frame.

#### Position D

When the unit suffers a **loss of input** signal the output signal will revert to a pattern (selected only from the menu) or a frame freeze. Default pattern is to Black. In this position pressing SW1 sets the unit to the pattern and pressing SW2 sets the unit to freeze.

*Note that picture corruption is possible in the freeze frame mode.*

Default is to freeze.

Position E

This position allows **HANC data** to be passed through (SW2) or blanked (SW1) Default is to pass

Position F

In this position pressing SW1 and SW2 together sets all parameters to the **default/preset** conditions.

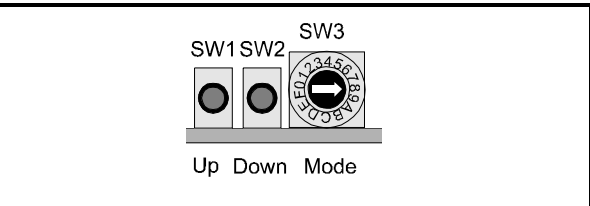

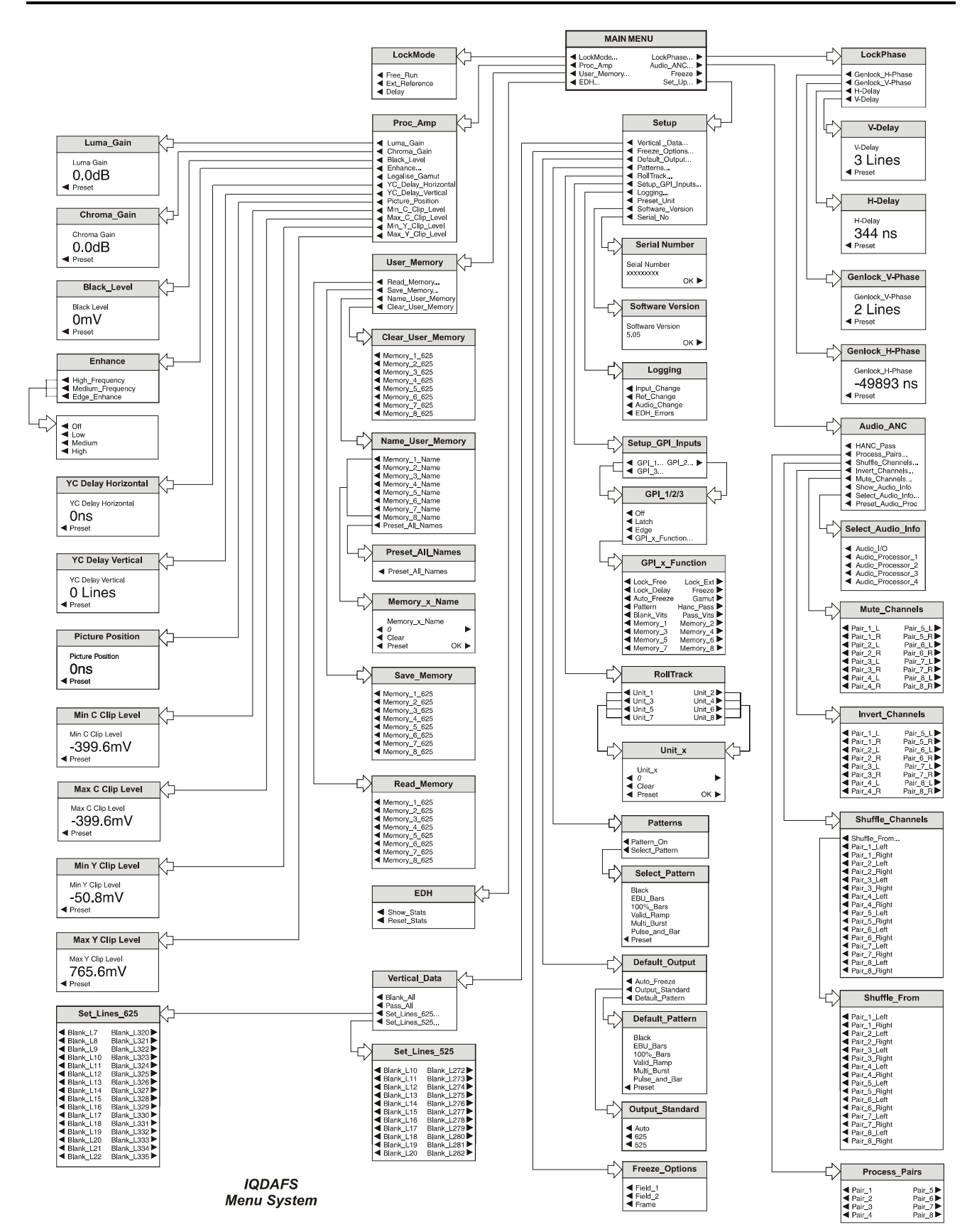

## OPERATION FROM AN ACTIVE CONTROL PANEL

The card may be operated with an active control panel via the RollCall™ network. The menus available for this card are shown opposite and will appear in the Control display window.

Operational details for the remote control panel will be found in SECTION 1 of the Modular System Operator's Manual.

#### MENU DETAILS *(see IQDAFS Menu System opposite)*

#### MAIN MENU

The main, or top level menu allows various submenus to be selected by pressing the button adjacent to the required text line.

*Note that where a menu item is followed by three dots (...) this indicates that a further sub-menu may be selected.*

Whenever a menu item is selected the parameters of that selection will be displayed in the Information window of the front panel. Where the selection is purely a mode selection and does not enable a sub-menu, the text will become reversed (white-onblack) indicating that the mode is active. If the mode is not available for selection the text will remain normal.

#### ◀ **Lock\_Mode…**

This allows the method that the card may be locked (or not) to an external reference signal.

#### ◀ **Free\_Run**

In this mode the output signal will be locked to the internal clock generator.

#### ◀ **Ext\_Reference**

This selection locks the output signal to the signal connected to the Analogue Ref input connector.

The standard of the reference signal determines the standard of the output signal.

In the absence of a reference signal the standard of the output signal will be the same as the input signal.

If the reference signal and input signal are of different standards the output will display a pattern selected by the default pattern menu in the standard of the reference signal.

*Note that to change the horizontal and vertical phasing between the external sync signal and the output signal select Lock Phase in the Main menu.*

#### ◀ **Delay**

When this mode is selected the output signal will appear after the input signal with a time delay. When not selected the module will operate in the synchronise mode.

*Note that to change the horizontal and vertical delay between the input signal and the output signal select Lock Phase in the Main menu. This function is only available when the delay mode is selected.*

**Lock\_Phase…** ▶

This menu allows various phasing/delay adiustments to be made.

Note that the H-Delay and V-Delay adjustments will only be available when the Delay selection has been made in the Lock Mode menu.

◀ Genlock\_H Phase

Selecting this item reveals a display showing the horizontal timing of the output signal relative to the reference sync signal, in nanoseconds. Rotating the spin-wheel will adjust this value.

Selecting Preset returns the setting to zero. (Output coincident with reference)

◀ Genlock\_V Phase

Selecting this item reveals a display showing the vertical timing of the output signal relative to the reference sync signal, in TV lines. Rotating the spin-wheel will adjust this value. Range is100 lines in 1 line steps.

Selecting Preset returns the setting to zero. (Output coincident with reference)

◀ H Delay

Selecting this item reveals a display showing the horizontal timing of the output signal relative to the input signal, in nanoseconds. Rotating the spinwheel will adjust this value.

Selecting Preset returns the setting to the minimum horizontal delay.

## ◀ V Delay

Selecting this item reveals a display showing the vertical timing of the output signal relative to the input signal, in TV lines. Rotating the spin-wheel will adjust this value. Range is from 1 line to 624 or 525 lines in 1 line steps.

Selecting Preset returns the setting to the minimum vertical delay.

## ◀ **Proc\_Amp**

This selection allows various adjustments to be made to the processed signal.

## ◀ **Luma\_Gain**

This selection reveals a numerical readout display for the gain of the luminance signal.

By rotating the spinwheel the gain may be adjusted by ±6 dB in steps of 0.1 dB.

Selecting Preset returns the setting to the calibrated value of 0.

## ◀ **Chroma**\_**Gain**

This selection reveals a numerical readout display for the gain of the chrominance signal.

By rotating the spinwheel the gain may be adjusted by ±6 dB in steps of 0.1 dB.

Selecting Preset returns the setting to the calibrated value of 0.

## ◀ **Black**\_**Level**

This selection reveals a numerical readout display for the Y pedestal or black level.

By rotating the spinwheel the pedestal may be adjusted by ±100 mV in steps of 0.8 mV.

Selecting Preset returns the setting to the calibrated value of 0.

## ◀ **Enhance**

This allows high frequency, medium frequency and edge enhancement to be applied to the processed signal. The range of adjustment for each is off, low, medium and high. Default is to OFF.

## ◀ **Legalise**\_**Gamut**

This allows the **Gamut legaliser** to be set ON (text highlighted) or OFF (text normal). In the ON position the legaliser will prevent the unit from producing illegal (out of colour gamut) signals.

## ◀ **YC\_Delay**\_**Horizontal**

Selecting this item reveals a display showing the timing of the chrominance signal relative to the luminance signal, (i.e. Y to Cb/Cr timing) in nanoseconds. Rotating the spin-wheel will adjust this value.

Range is from ±2960 ns in 148 ns steps.

Selecting **Preset** returns the setting to the preset value of 0.

## ◀ **YC\_Delay**\_**Vertical**

The vertical delay of chrominance relative to luminance (i.e. Y to Cb/Cr timing) may be adjusted by +4 lines to –5 lines in 1 line steps.

Selecting **Preset** returns the setting to the preset value of 0.

#### ◀ **Picture**\_**Position**

Selecting this item reveals a display showing the timing of the picture position relative to the normal value, in nanoseconds. Rotating the spin-wheel will adjust this value.

Range is from ±1628 ns in 148 ns steps.

Selecting Preset returns the setting to the preset value of 0.

## **Y and C Clip Levels**

These functions allow Y and C signal excursions to be limited by setting minimum and maximum clipping levels. All adjustments are made in steps of 0.8 mV.

## ◀ **Minimum**\_**C**\_**Clip**\_**Level**

The minimum clip level for the chrominance signal may be set between –397 mV and +303 mV

Preset value is –397 mV

## ◀ **Maximum**\_**C**\_**Clip**\_**Level**

The maximum clip level for the chrominance signal may be set between 393.8 mV and +306.2 mV

Preset value is +393.8 mV

#### ◀ **Minimum**\_**Y**\_**Clip**\_**Level**

The minimum clip level for the luminance signal may be set between –48 mV and +48 mV

Preset value is –48 mV

#### ◀ **Maximum**\_**Y**\_**Clip**\_**Level**

The maximum clip level for the luminance signal may be set between 639.2 mV and 760.8 mV

Preset value is 760.8 mV

#### **Audio\_ANC…** ▶

This item allows various audio functions to be selected.

## ◀ **HANC**\_**Pass**

When this function is enabled the unit will pass all ancillary data in the HANC region.

*Note: Normally the audio samples go through polyphase sample rate converters with the input rate and the output rate locked to preserve the delay through the audio buffer.*

*When there is a difference between the audio and video delays, e.g. when the synchroniser drops or repeats a frame, the rate converters' input and output rates are varied accordingly in order to smoothly track the audio delay to the video delay. Once the audio and the video delays are matched the sample rate converters resume normal operation.*

## ◀ **Process\_Pairs**

This function allows selection of up to four of the eight possible embedded audio pairs for processing by the sample rate converters and subframe shuffling.

#### ◀ **Shuffle\_Channels**

The channels within the audio pairs selected above are passed to a cross-point matrix function allowing, for example, the first channel of pair #1 to become the second channel from pair #3.

An input subframe may be routed to any number of the output subframes.

Operation is as follows:

Select the destination (output) subframe from the list, then select ◀ Shuffle\_From at the top.

A new menu list will appear, from which the source (input) subframe is selected.

## ◀ **Invert\_Channels**

This function allows any of the 16 channels (left and right channels of 8 pairs) to be inverted (signal polarity reversed)

#### ◀ **Mute\_Channels**

This function allows any of the 16 channels (left and right channels of 8 pairs) to be muted (output will be silence)

#### ◀ **Show\_Audio\_Info**

When this function is enabled the information selected from the Select Audio Info menu will be displayed.

## ◀ **Select\_Audio\_Info**

When enabled this function will allow specific information to be selected and displayed when the **Show Audio Info** function is enabled. Selections available are:

- ◀ Audio In/Out
- ◀ Audio Processors 1 to 4

## ◀ **Preset\_Audio\_Proc**

Enabling this function will return audio processing functions to their preset (default) state

## ◀ **User\_Memory**

All settings of the unit may be stored in any of 8 non-volatile memory locations. These locations may be read, saved, given a name or cleared to the preset names by selecting this function to reveal the sub-menu.

#### ◀ **Read\_Memory**

This will reveal a list of 8 memory locations. When a particular location is enabled, settings will be changed to the values contained in that memory location.

#### ◀ **Save\_Memory**

This will reveal a list of 8 memory locations. When a particular location is enabled, current settings will be saved in that memory location.

#### ◀ **Name\_User\_Memory**

This will reveal a list of the 8 memory locations that may be given a specific name. Use the adjacent buttons to select the cursor position and the spinwheel to select the alphanumeric character.

#### ◀ **Preset\_All\_Names**

This function will set all names to their preset (default) values.

## **Freeze** ▶

This toggle On/Off function produces a freezeframe picture.

#### ◀ **EDH**

This selection reveals a sub-menu that allows various Input or Output EDH parameters to be enabled.

## ◀ **Show**\_**Stats (Statistics)**

When this function is enabled (text reversed) the information window will display the number of errors from the time the function was enabled. The elapsed time in hours, minutes and seconds is also displayed.

## ◀ **Reset**\_**Stats (Statistics)**

Selecting this function will reset the EDH error count and the timer shown in the information window, to zero.

#### **Set** Up **▶**

This menu allows various system parameters to be set.

*Note that in this documentation the generic term VITS refers specifically to Vertical Interval Data carried in the luminance channel (Chroma is blanked).*

## ◀ **Vertical**\_**Data**

Activating this item allows the Vertical Interval data (all or specific lines) contained in the input signal to be blanked or passed through the module.

## ◀ **Blank**\_**All**

This function will blank (remove) all data lines.

## ◀ **Pass**\_**All**

This function will allow all data lines to pass through the unit.

## ◀ **Set**\_**Lines\_625/525**

These sub-menus will show the lines that may be selected to be blanked from the output signal.

Note that in the 525 standard VITS lines are from line 10 to 21 and 272 to 283 and in the 625 standard from line 7 to 22 and from 320 to 335 inclusive.

## ◀ **Freeze**\_**Options**

When the freeze mode is enabled this item allows the type of frozen picture to be selected.

Options are:

- ◀ Field 1 An odd field will be selected
- ◀ Field 2 An even field will be selected
- ◀ Frame A frame will be selected

## ◀ **Default**\_**Output**

This item allows the output standard and pattern output to be selected in the event of a loss of input or a conflict of input/reference standard.

◀ Auto Freeze

When this item is active and the input signal is lost, a freeze field picture will be produced. When inactive a pattern signal (as selected from the Default Output/Default Pattern menu) will be produced under these conditions.

◀ Output\_Standard

In the event of a loss of input *and* reference or a conflict of input/reference standard the output standard may be set to become:

- ◀ Auto The output will be in the last known standard
- ◀ 625 The output will be in the 625 standard
- ◀ 525 The output will be in the 525 standard
- ◀ Default\_Pattern

Under the above conditions the pattern that appears at the output may be selected from the following list:

- ◀ Black
- ◀ EBU\_Bars
- ◀ 100%\_Bars
- ◀ Valid\_Ramp
- ◀ Multiburst
- ◀ Pulse\_and\_Bar
- ◀ Preset

Preset selects Black.

## ◀ **Patterns**

Enabling this function will allow various patterns to be used as the output signal.

◀ Pattern\_On

When this item is enabled a pattern, selected from the Select Pattern sub-Menu will become the output signal.

When this item is enabled a pattern may be selected from the list below and this become the output signal when the Pattern\_On function is enabled.

Patterns available are:

- ◀ Black
- ◀ EBU Bars
- ◀ 100% Bars
- ◀ Valid Ramp
- ◀ Multiburst
- ◀ Pulse and Bar

#### ◀ **RollTrack**

This function allows the value of the delay time produced by this module to be sent, via the RollCall™ network, to audio delay units connected on the same network. This enables compatible audio delay units to produce an audio delay dependent on this and other similar units. The audio delay unit will dynamically follow or track the received delay-time information allowing processed video signals to be timed correctly with audio signals. This automatic tracking system via the RollCall™ network is call **RollTrack**.

The destination for the delay information is set by the network code address as follows:

Selecting RollTrack in the Set-up menu provides a sub-menu that allows up to 8 units (mainframes enclosures etc.) to be selected as a destination.

A further sub-menu then appears to allow the code to be set up using the adjacent push buttons to edit the text.

(The left and right hand buttons select the cursor position and the spinwheel selects the character; the clear button sets the text line to all zero's and the OK button accepts the network address)

*For more detailed information see the RollTrack section, page 20, of this manual.*

The full network address has four sets of numbers.

The first set (0000) is the network segment code number

The second set (10) is the number identifying the (enclosure/mainframe) unit

The third set (01) is the slot number in the unit

The fourth set  $(14)$  separated by an  $*$  is the channel number.

*Note that only channel numbers 14, 15, 16 & 17 should be used for audio delay cards.*

Once a destination address for a unit has been set the OK function will return to the unit menu to allow another address to be set if required.

#### ◀ **Setup\_GPI\_Inputs**

*Note that the –2 version has 3 GPI inputs, the –1A version has 1 GPI input and the –1 version has none.*

The GPI connectors are used for accepting GPI information (from mechanical switch contacts, relay contacts etc.) The resulting action that the unit takes may be selected from this menu.

The required GPI input should be selected:

- $\triangleleft$  GPI-1 GPI-2  $\triangleright$
- $\triangleleft$  GPI-3

The GPI input has two user selectable modes of operation:

◀ Off

The function will be inactive

◀ Latch

When the contact is closed the function is activated; when the contact is open, the function is de-activated.

◀ Edge

(Edge-triggered) With each open-to-closed trigger the GPI function is toggled between activated and de-activated.

## ◀ GPI\_x\_Function

The action resulting from the selected GPI input being activated may be programmed from this list:

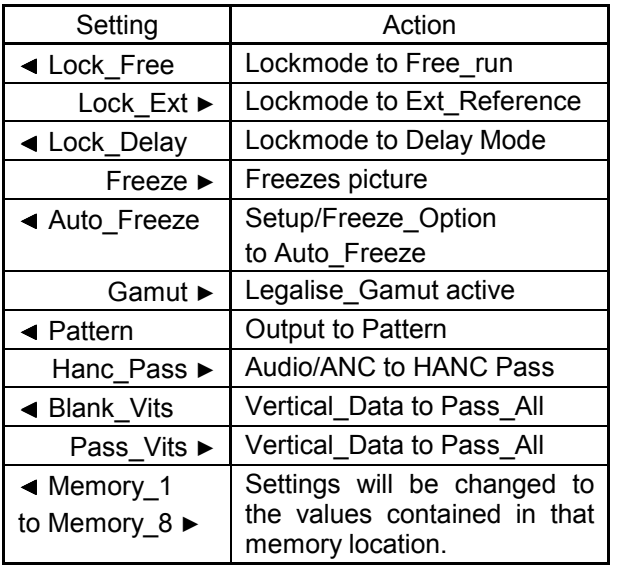

*Note that in this documentation the generic term VITS refers specifically to Vertical Interval Data carried in the luminance channel (Chroma is blanked).*

## ◀ **Logging**

If a logging device is attached to the RollCall™ network, information about various parameters can be made available to such a device.

Selecting this item reveals a display that allows information about three parameters to be made available for logging.

◀ Input Change

When activated, a change of input signal condition will be available for the logging device.

◀ Ref Change

When activated, a change of External reference signal condition will be available for the logging device.

◀ Audio\_Change

When activated, a change of audio settings will be available for the logging device.

## ◀ EDH Errors

When activated, EDH error reports will be available for the logging device.

## ◀ **Preset Unit**

Selecting this item sets all adjustment functions that include a preset facility, to their preset values. Note that this is a momentary action and the text will not become reversed.

## ◀ **Software Version**

Selecting this item reveals a display showing the version of the software fitted in the module. Select OK to return to the Setup Menu.

## ◀ **Serial Number**

Selecting this item reveals a display showing the serial number of the module. Select OK to return to the Setup Menu.

## THE INFORMATION WINDOW

The parameters of the selected item in the Control window will be displayed in the Information window.

An example is shown below:

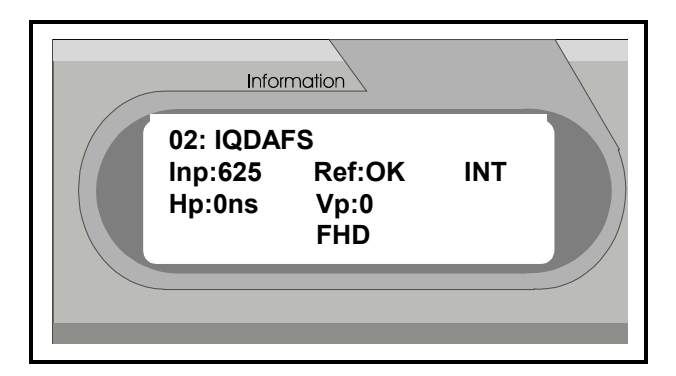

The first line shows the name of the module card. This name can be changed using RollCall™ and the Remote Control Interface Menu.

The second line shows that the signal input and the reference input are receiving valid signals; if there is no signal or the signal is invalid it will show Inp:\*\* or Ref:\*\*

This text may be followed by the following abbreviations:

- **FRZ** Unit has been set to the Freeze mode; the output picture is frozen
- **AFZ** Unit has lost the input signal and the Auto Freeze mode activated; output picture is frozen
- **PAT** Unit has been set to enable the test pattern signal as the output
- **BLK** Unit has lost the input signal and the Auto Freeze mode is not activated; output picture will be black

The third line shows that the module is operating in the Delay mode (could be Ext Reference lock or Internal Lock mode) and that the line standard is 625 (could be 525).

Note that RM will follow this text if the unit is in the Roll mode.

The fourth line shows that in the Delay mode the Vertical Delay is 1 Line (could be Vp, the genlock vertical phase in synchronise mode) and that the Horizontal Delay is 2047 ns (could be Hp, the genlock horizontal phase).

In the next example the module is receiving a 625 input signal, a reference signal is present, Lock mode is internal, H phase=0 and V phase=0.

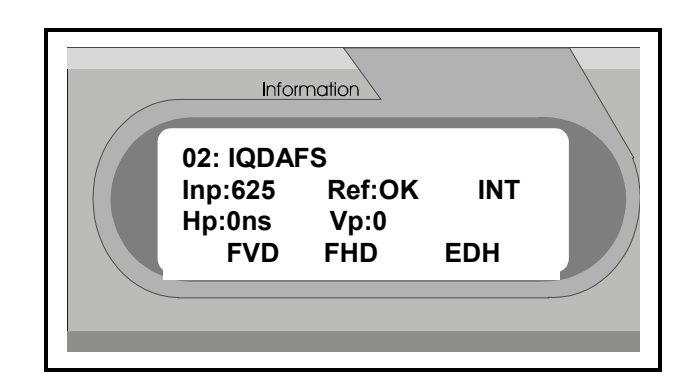

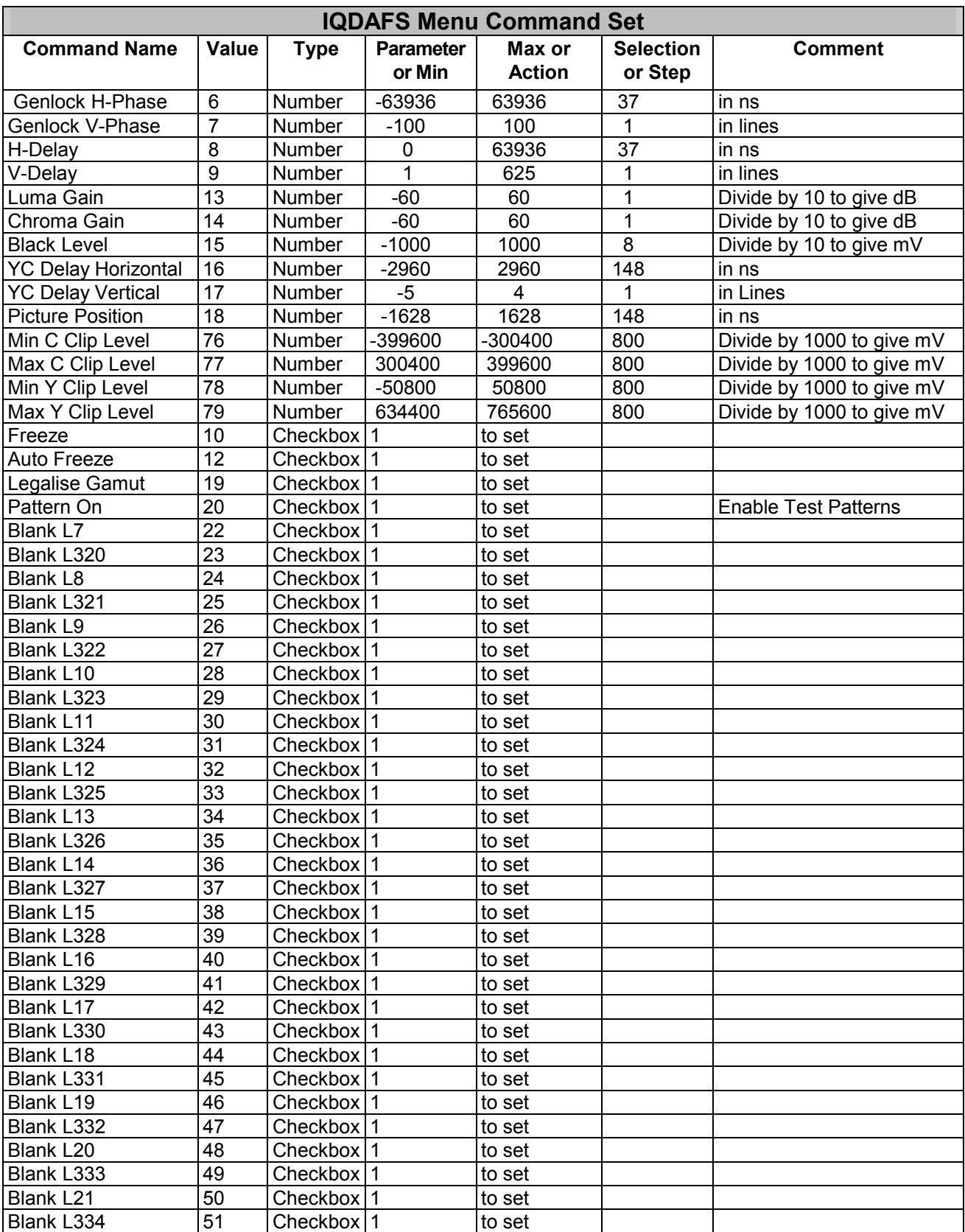

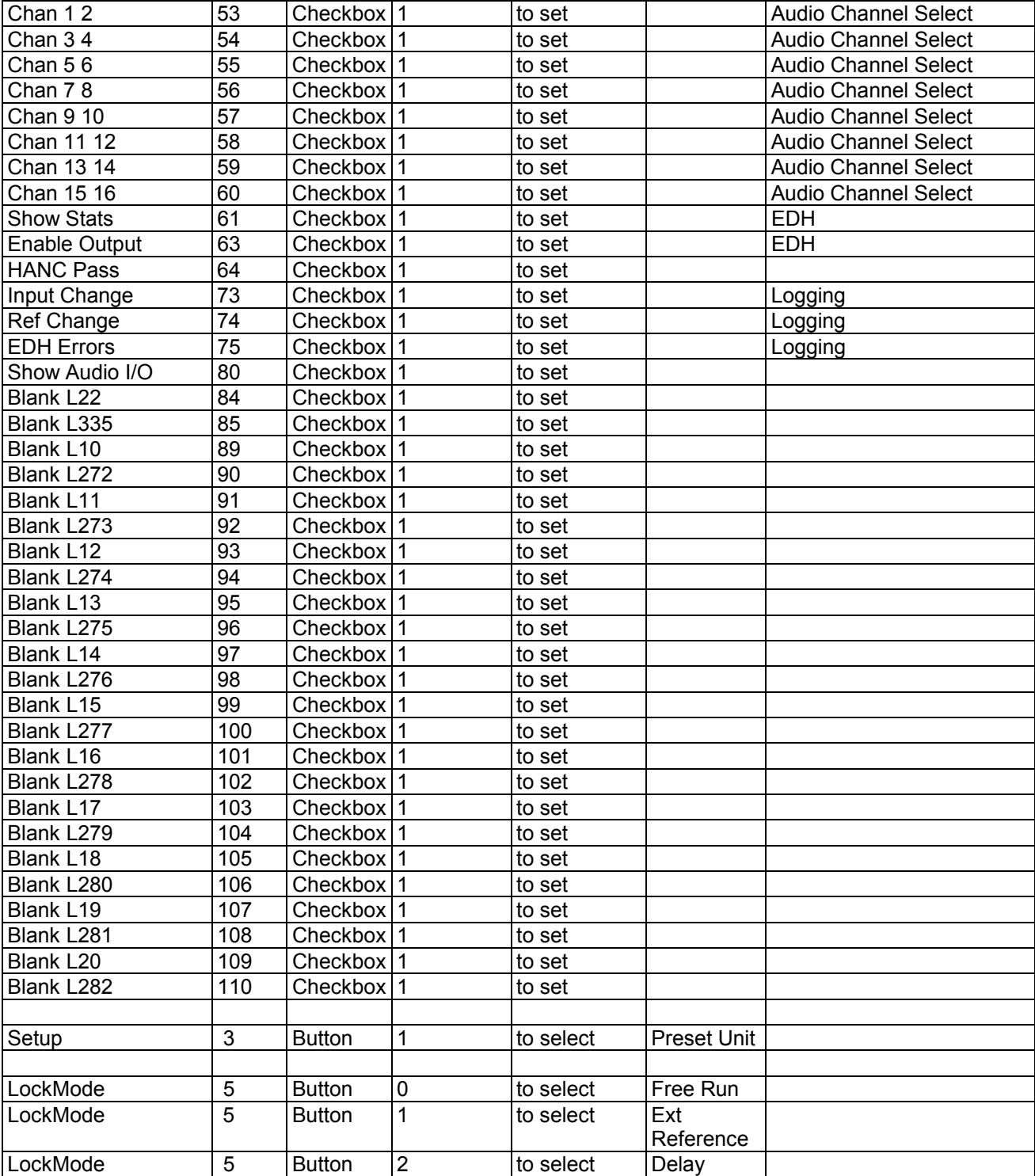

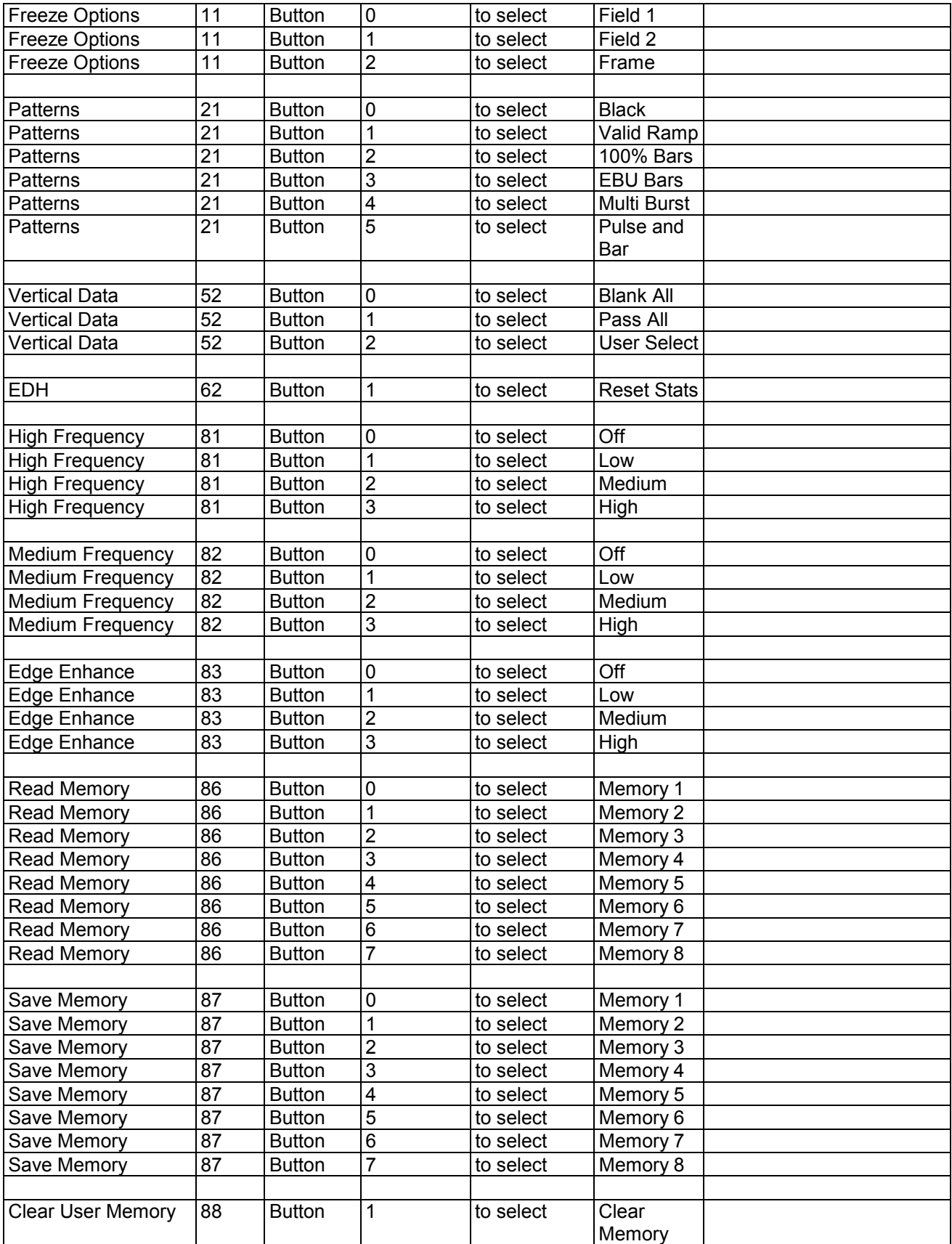

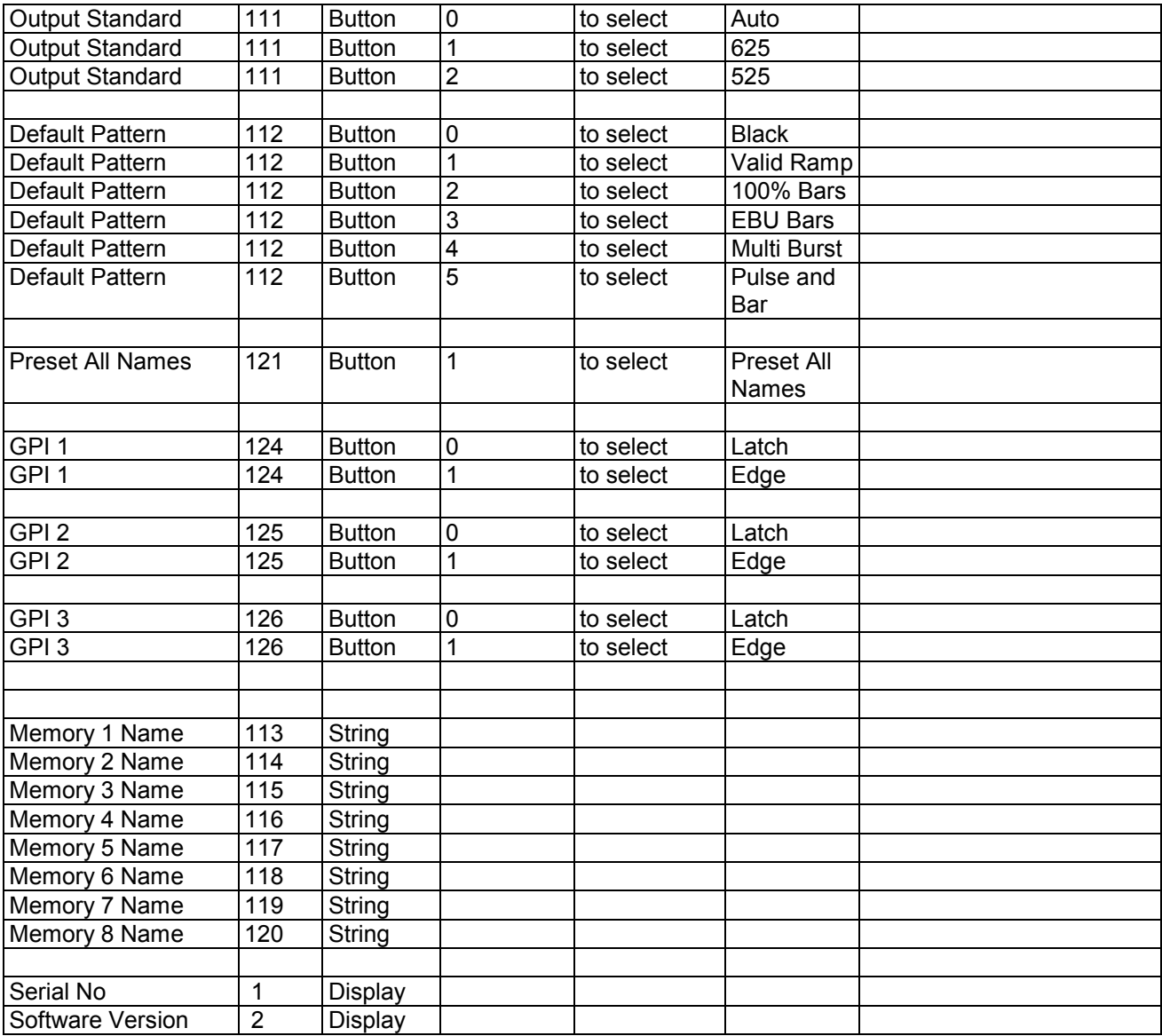

## RollTrack Audio Delay Tracking

RollTrack is a feature of RollCall™ (Snell & Wilcox's proprietary remote control system), that allows devices to communicate across the RollCall network with no direct user intervention.

RollTrack Audio Delay Tracking enables Snell & Wilcox RollCall™ compatible audio delay products to track delay introduced by RollCall™ compatible video processing products.

The current products that implement RollTrack Audio Delay Tracking are:

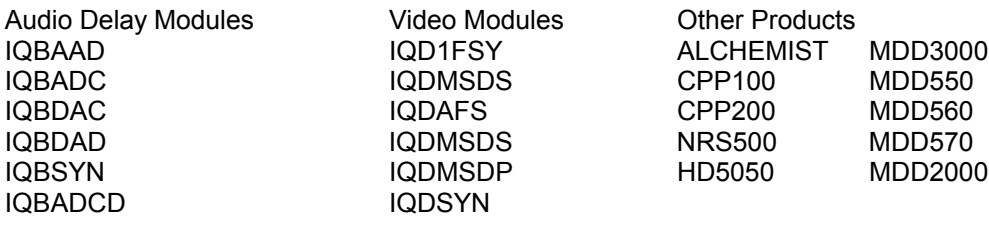

The simplest configuration is a single video unit and a single audio delay in a RollCall™ system. The audio delay will have the same delay as through the video path. If the delay changes the audio delay will track.

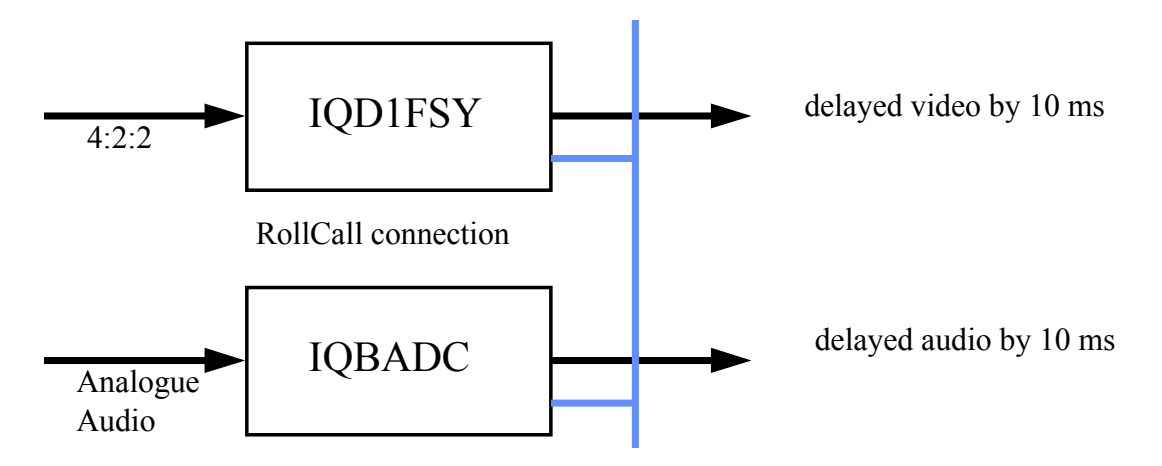

The next level of configuration is where there are multiple Frame Synchronizers (for example) each connected through RollCall™ to their own tracking Audio Delay. (It is worth stating that the synchronizers and audio delays do not have to be in the same enclosure; the addressing scheme, discussed later, allows for the units to be positioned anywhere in the RollCall™ domain.)

The maximum number of video units and audio delays in a RollCall™ system is set by the maximum limit of the number of modules in a RollCall™ network and is currently 3840 on a single network without bridges.

The unique identification of the destination unit (a decimal number) for various modules is as follows:

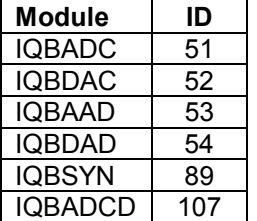

The next level of complexity is *a vertical delay cluster* where a video unit can have up to eight audio delays tracking - of the same or different types.

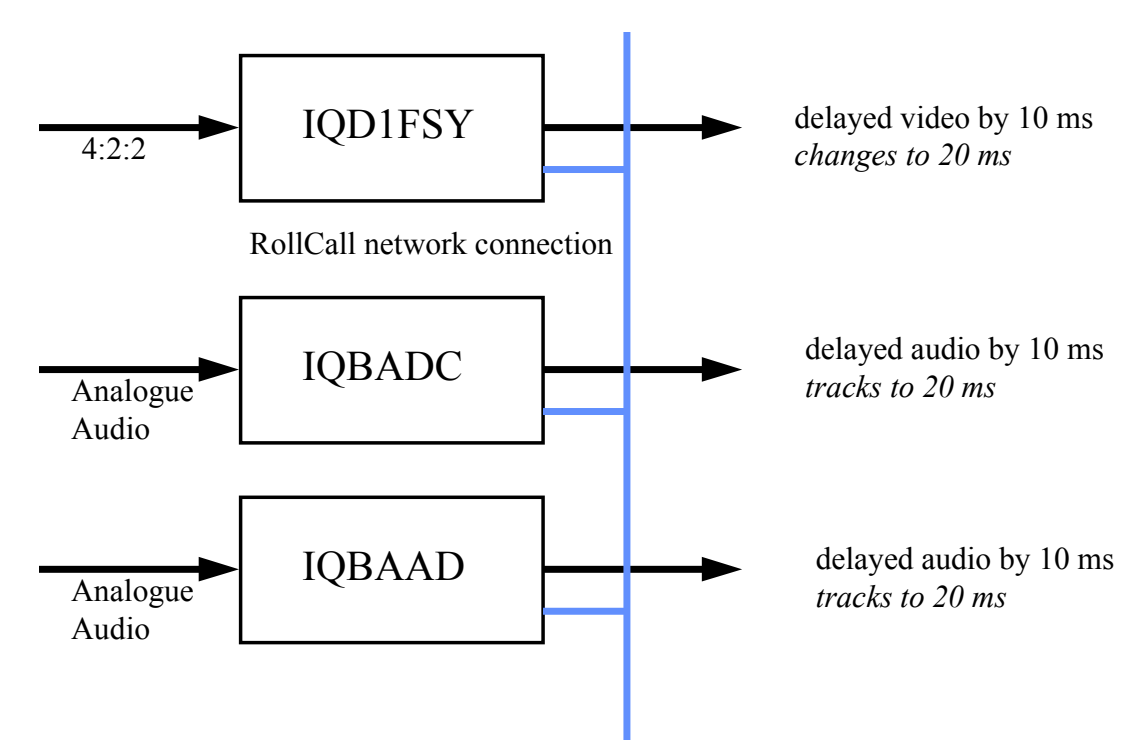

From one to eight audio delay products can be connected via RollCall™ to a single frame synchronizer, for example. If the synchronizer delay changes, then however many audio delays are connected will track the delay. The audio delays can also have a manual delay which will be added to the RollTrack delay.

The next level of complexity is *a horizontal delay cluster* where an audio delay can track up to four video units.

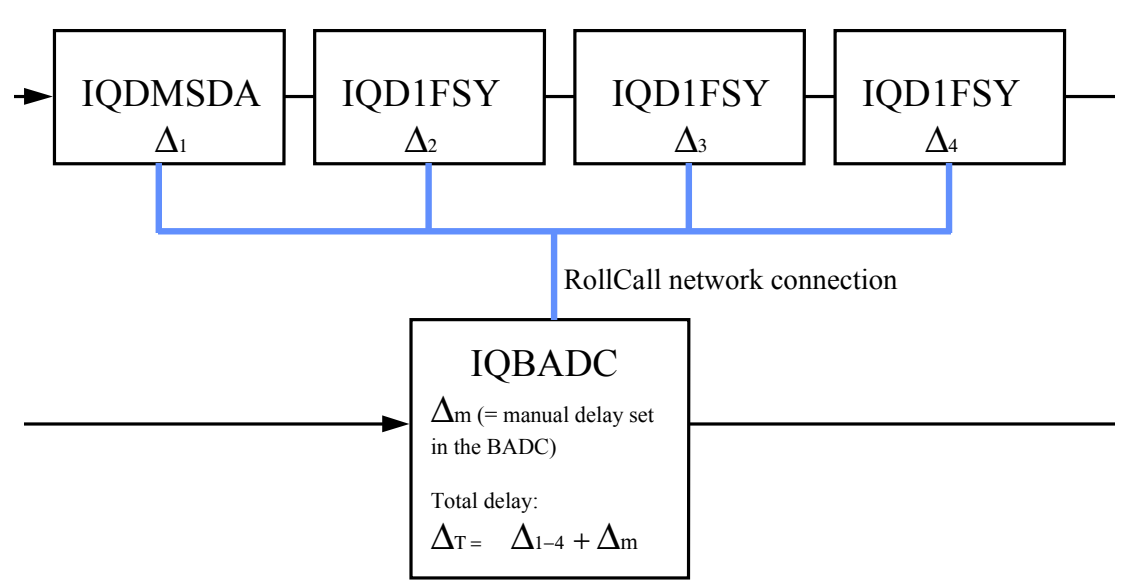

The total delay time through the audio delay is then the sum of the individual delays introduced by the video units plus the manual delay of the audio unit. The manual delay can be set to compensate for any fixed propagation delay in the video path or may be set to zero.

The next level of complexity is a *matrix delay cluster* where each audio delay (up to eight) can track up to four video units. This configuration is in effect a four by eight matrix of video units and audio delay units. The total delay time through the audio delay units is then the sum of the individual delays introduced by the video units plus the manual delay of the audio unit.

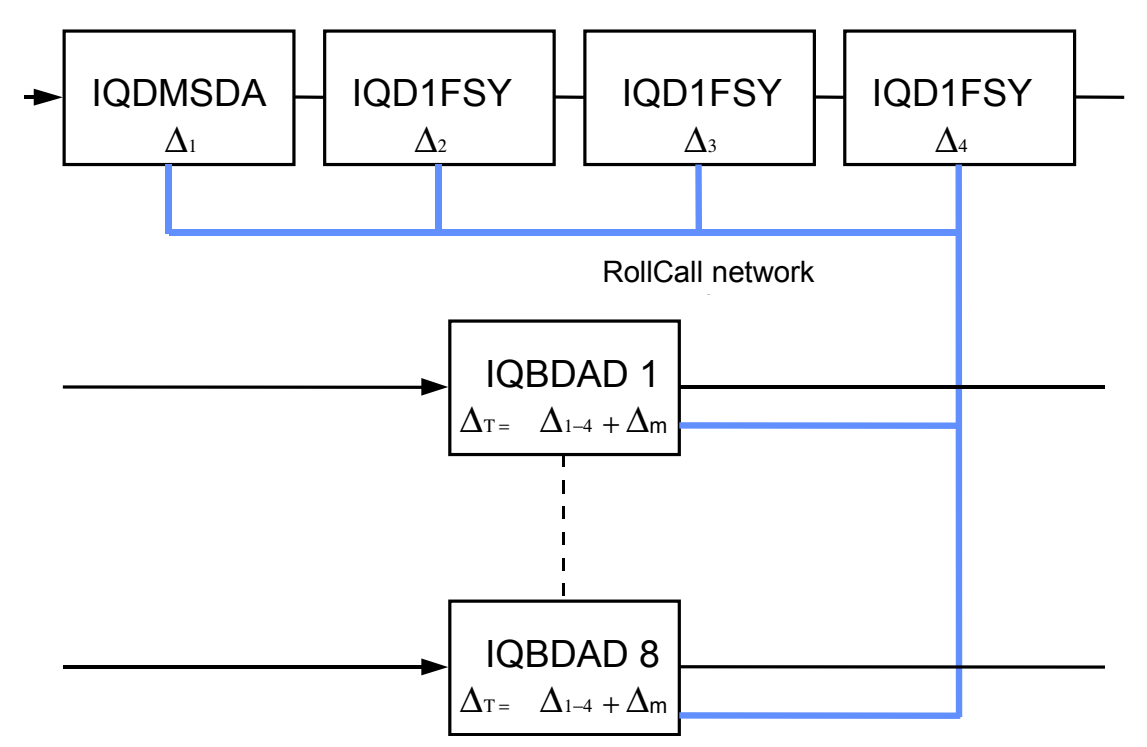

As any of the delay times change in the video path so will the audio delay time track this delay. A virtual connection is made between from, say, an IQD1FSY to an IQBDAD by:

selecting the *Setup...* Menu of the IQD1FSY

then selecting the *Audio\_Delay...* Menu

then choosing from *Unit\_1* to *Unit\_8*

then entering the unique network address of the IQBDAD in the form *nnnn:xx:yy\*z\*d*

where *nnnn =* network address and in most cases will be 0000(hex);

- *xx* = IQ enclosure address (hex);
- *yy* = slot address of the IQBDAD (hex)
- *z =* the connection (or channel) number (decimal) see table below.

d = the unique identification of the destination unit (decimal) The ID entered must match the receiving units own ID or else the command will be ignored. If the ID value is set to 00, the receiving unit does not perform an ID match and will always accept the incoming command then selecting the *Delay...* Menu of the IQBDAD

then selecting *RollTrack*

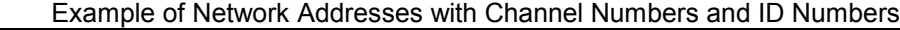

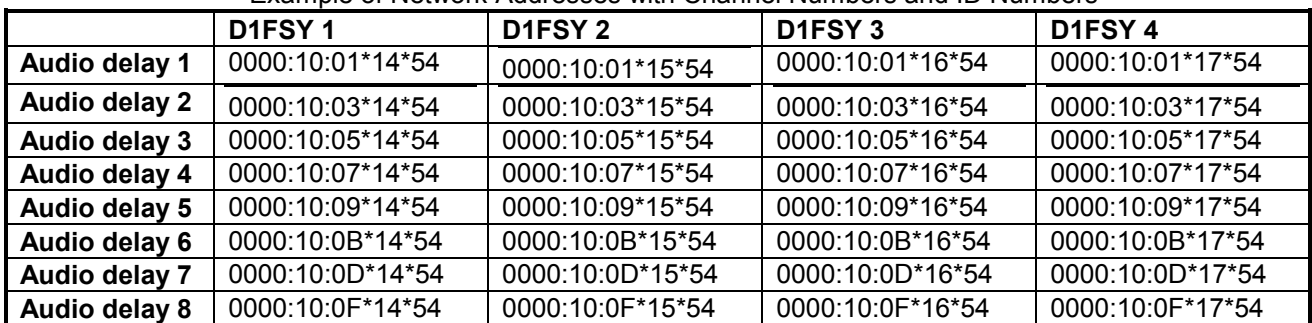

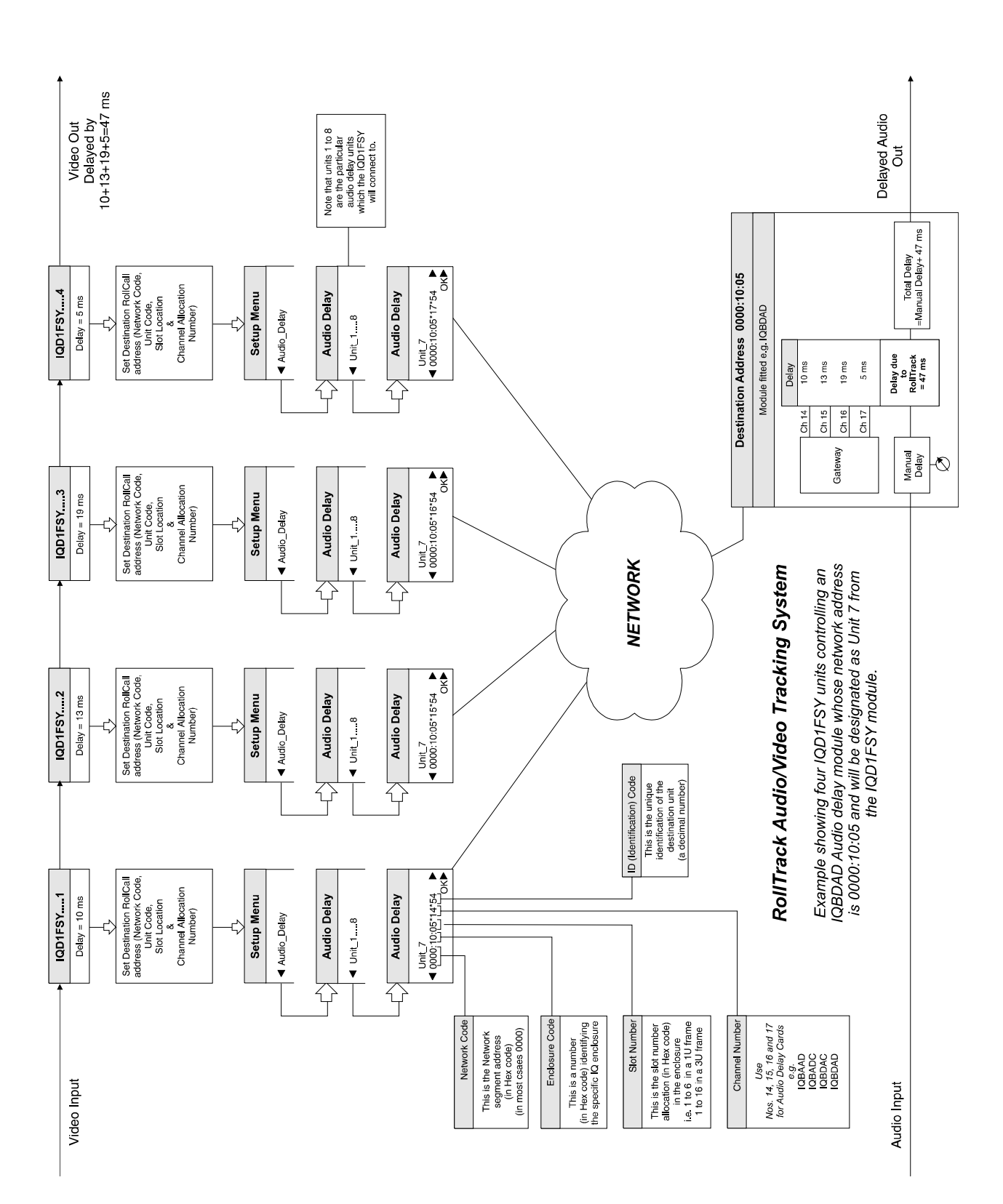

## The most complex system would be an array of matrix delay clusters

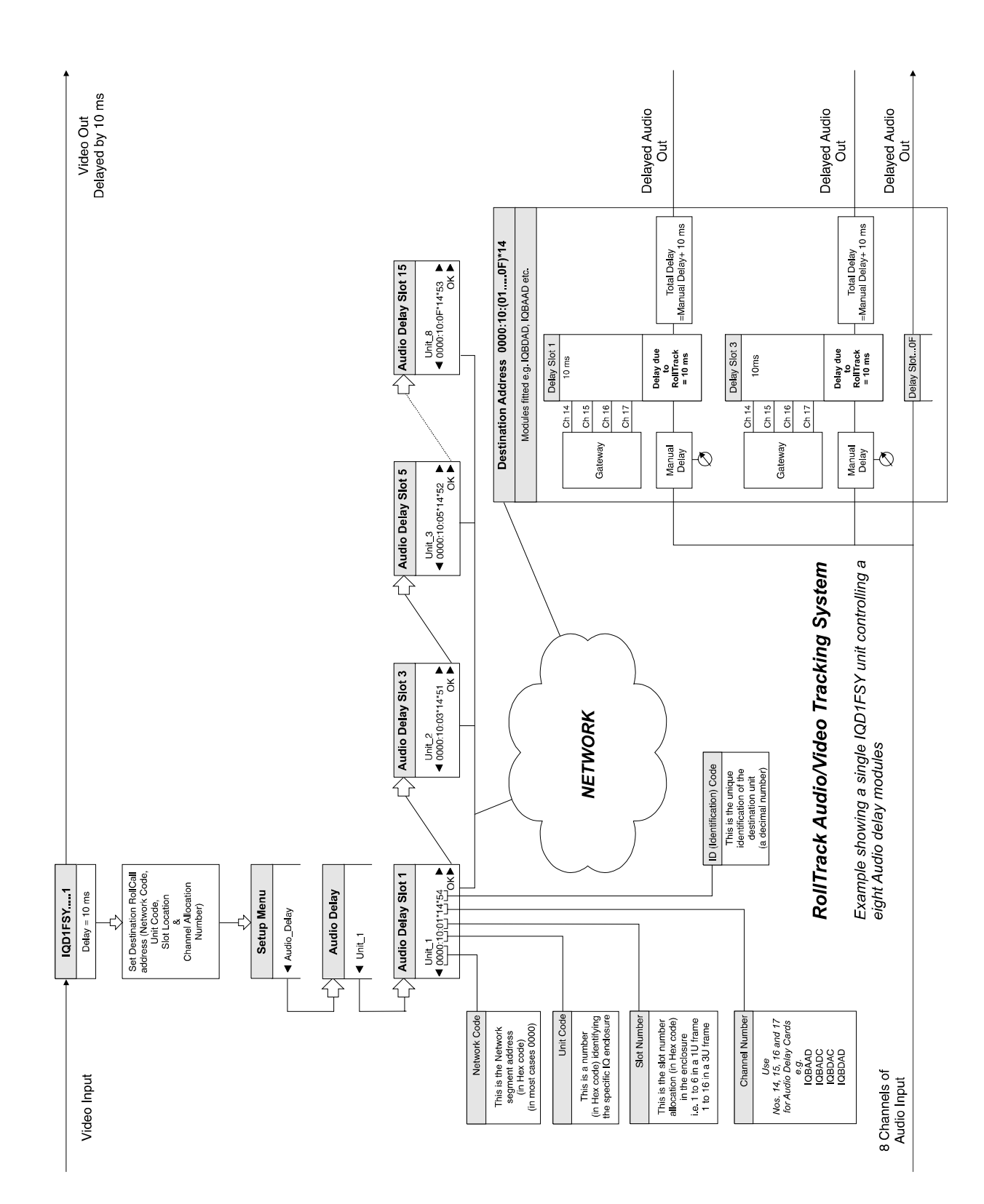

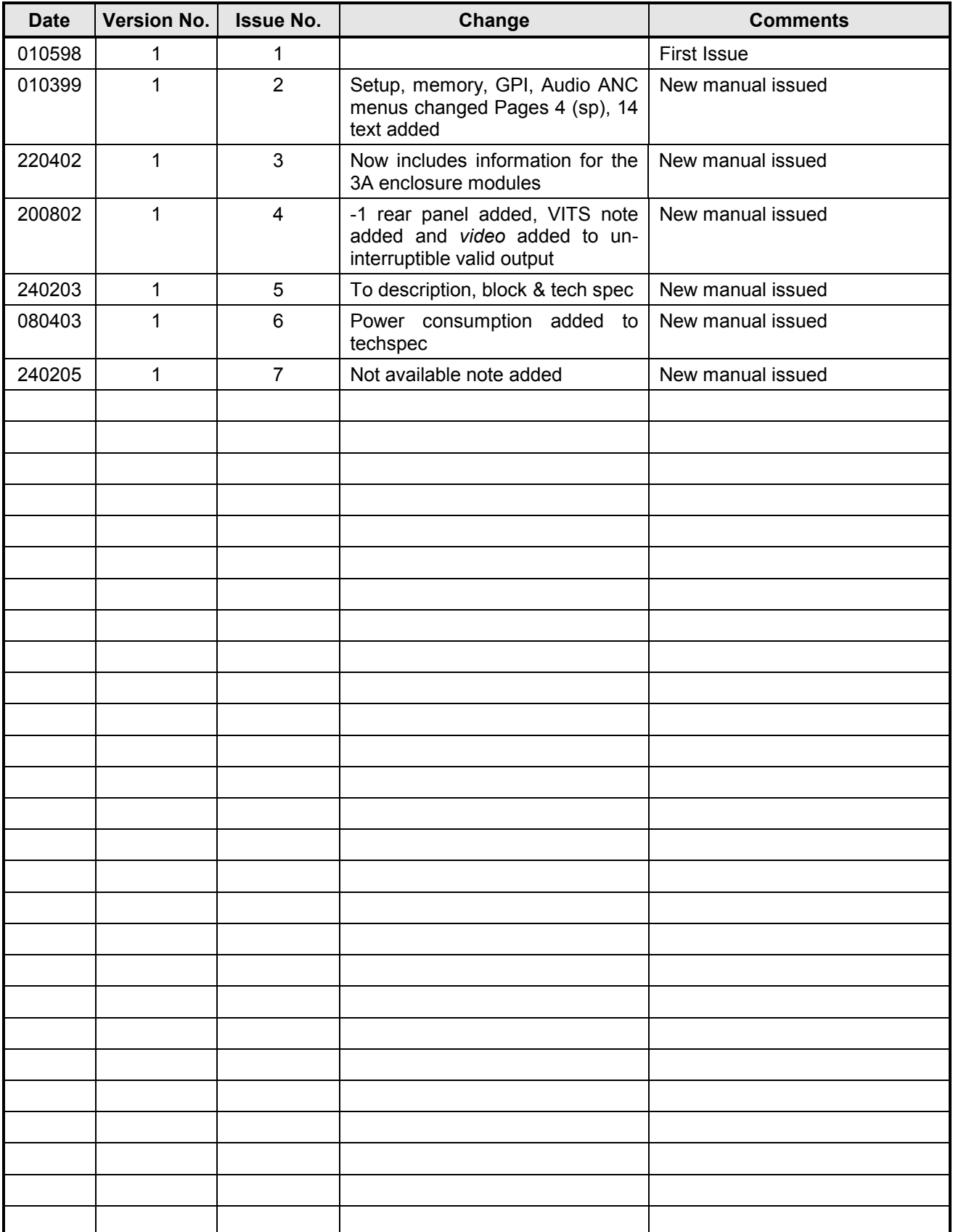

## *Manual Revision Record*